[iNode](https://zhiliao.h3c.com/questions/catesDis/227) **[张轩玮](https://zhiliao.h3c.com/User/other/25868)** 2019-11-22 发表

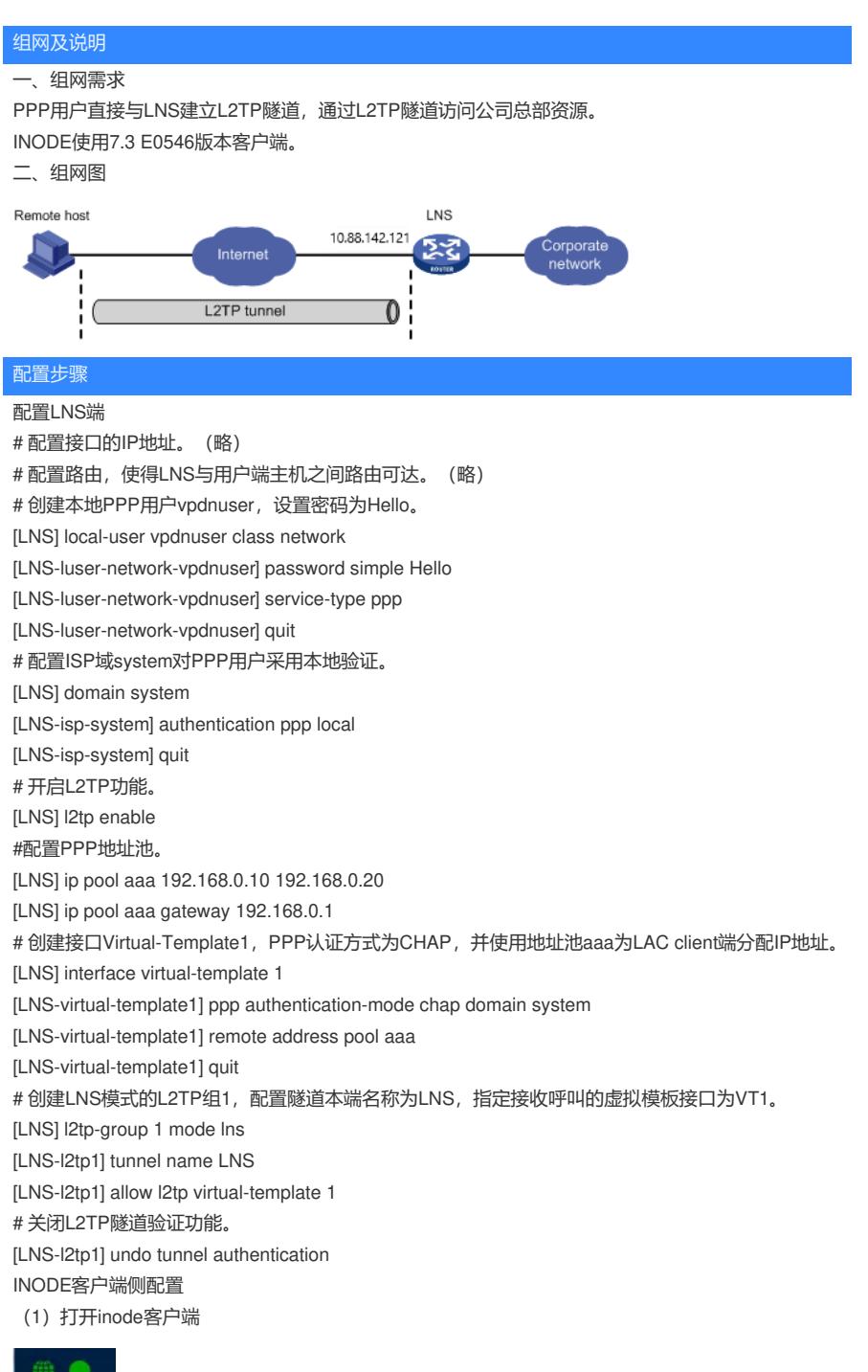

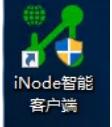

(2)点击右下角属性

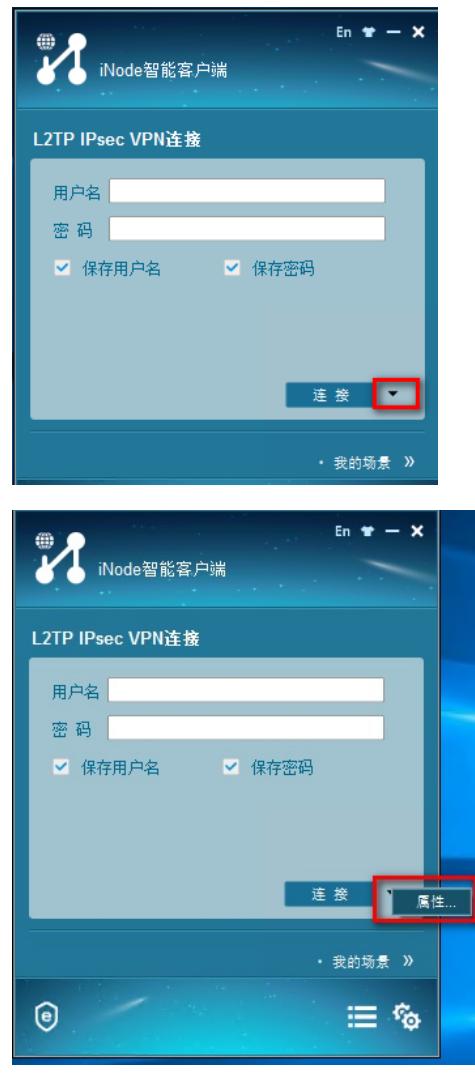

(3)配置LNS服务器地址

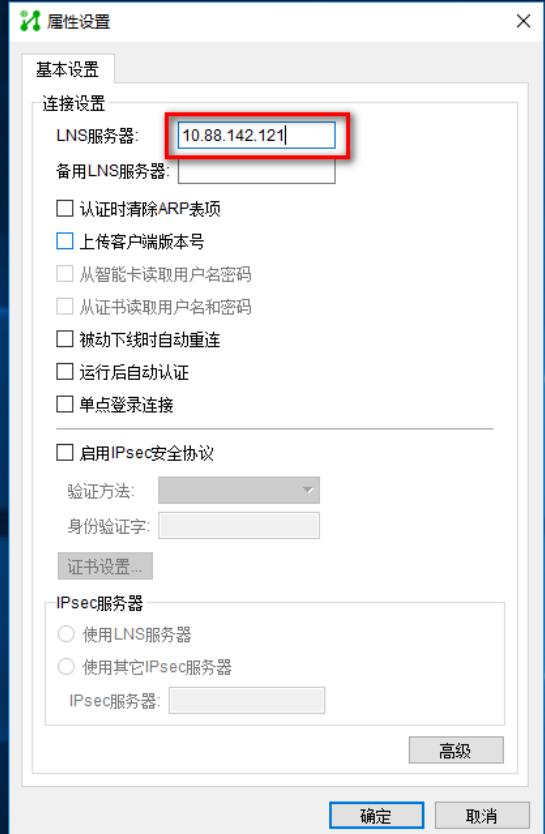

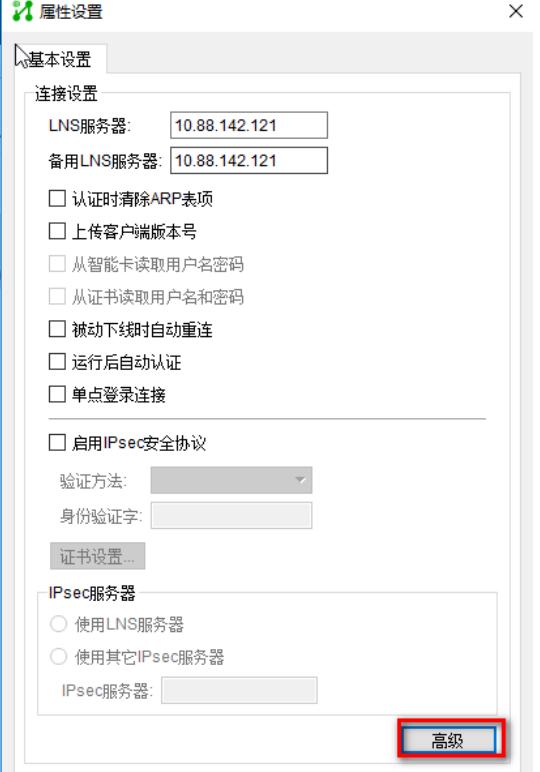

(5)配置隧道名和认证模式为chap(认证类型和设备侧配置一致)

## **7** 高级属性

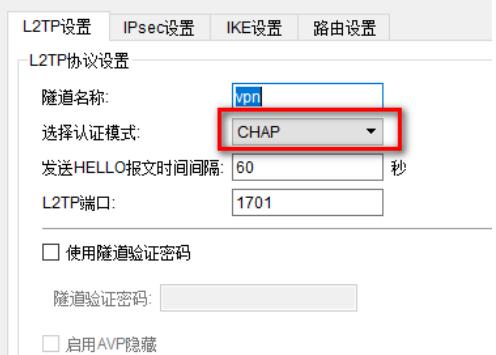

(6)输入用户名密码,点击连接进行拨号

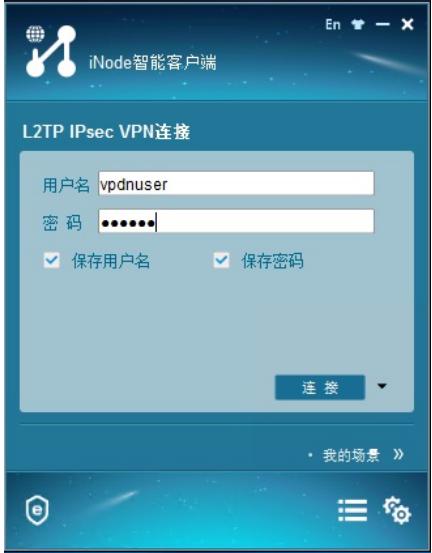

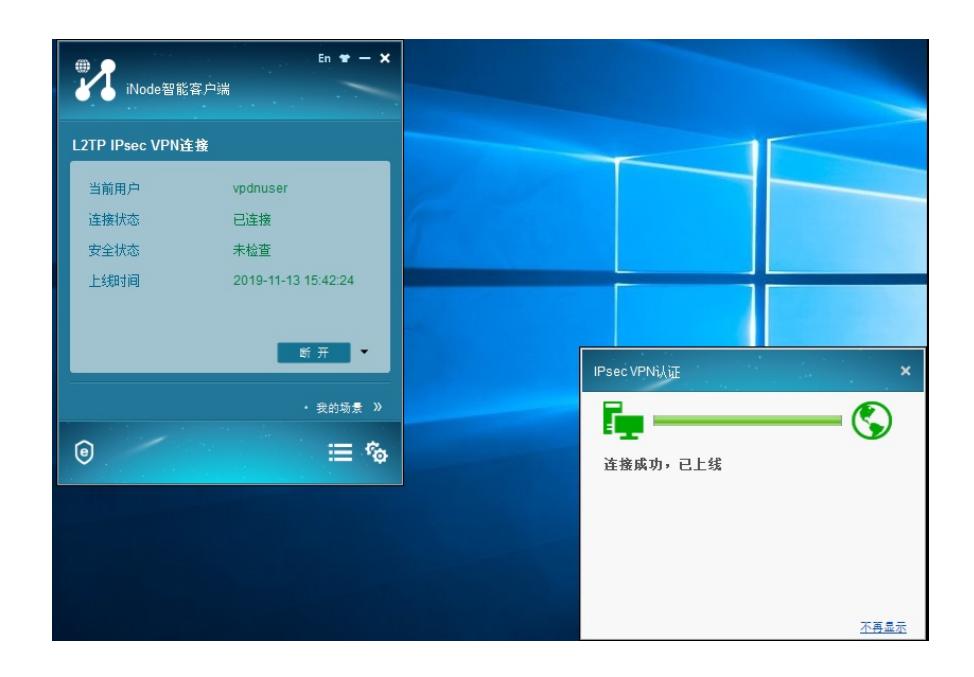

配置关键点